## **Instrução Cadastro Novo Portal do Servidor**

Estamos disponibilizando acesso ao Novo Portal do Servidor. Se faz necessário um novo cadastro, devido implantação de novo sistema de Gerenciamento em Folha de Pagamento.

## **Novo Link de Acesso:**

<https://matelandia.oxy.elotech.com.br/portal-servidor>

## **Opções de Cadastro para o acesso:**

- Criar uma nova conta
- Acessar via conta Google

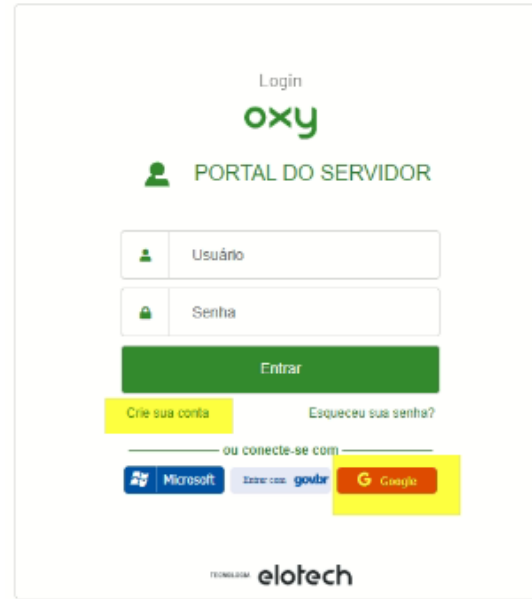

Caso a opção de acesso seja para criar uma conta, necessário preencher os dados padrões de nome, sobrenome, CPF, email e senha a ser criada (sem limites ou regras). Vide Imagem:

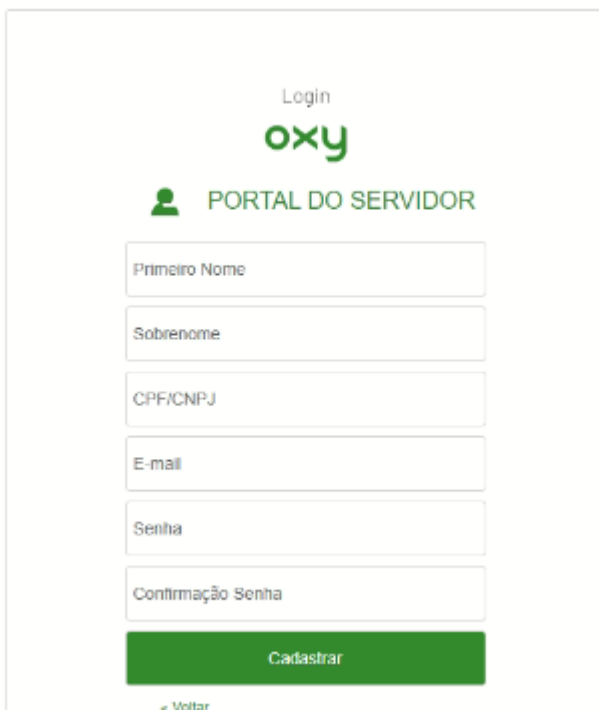

Caso a opção seja via conta Google, necessário clicar na opção, informando seu email e senha do grupo Google.

Ao Finalizar, Botão "Cadastrar". Logo, o sistema já dará acesso normal ao portal.